# USB Endoskop-Farbkamera PUK-5M **Best.Nr. 722 501**

Auf unserer Website www.pollin.de steht für Sie immer die aktuellste Version der Anleitung zum Download zur Verfügung.

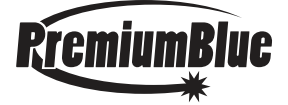

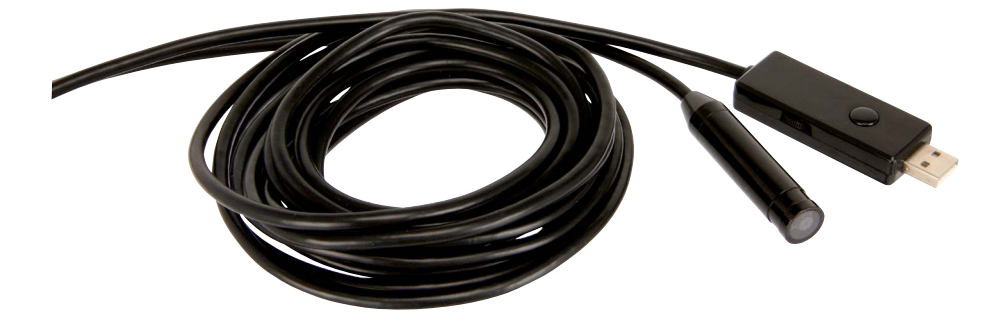

#### Sicherheitshinweise

- Diese Bedienungsanleitung ist Bestandteil des Produktes. Sie enthält wichtige Hinweise zur Inbetriebnahme und Bedienung! Achten Sie hierauf, auch wenn Sie das Produkt an Dritte weitergeben! Bewahren Sie deshalb diese Bedienungsanleitung zum Nachlesen auf!
- Benutzen Sie die Endoskop-Kamera nicht weiter, wenn sie beschädigt ist.
- In Schulen, Ausbildungseinrichtungen, Hobby- und Selbsthilfewerkstätten ist das Betreiben durch geschultes Personal verantwortlich zu überwachen.
- • In gewerblichen Einrichtungen sind die Unfallverhütungsvorschriften des Verbandes der gewerblichen Berufsgenossenschaften für elektrische Anlagen und Betriebsmittel zu beachten.
- Das Produkt darf nicht fallen gelassen oder starkem mechanischem Druck ausgesetzt werden, da es durch die Auswirkungen beschädigt werden kann.
- • Das Gerät muss vor Hitzeeinwirkung geschützt werden.
- • Tauchen Sie die Endoskopkamera niemals in Flüssigkeiten ein!
- Betreiben Sie das Gerät nicht in einer Umgebung, in welcher brennbare Gase, Dämpfe oder Staub sind.
- • Dieses Gerät ist nicht dafür bestimmt, durch Personen (einschließlich Kinder) mit eingeschränkten physischen, sensorischen oder geistigen Fähigkeiten oder mangels Erfahrung und/oder mangels Wissen benutzt zu werden, es sei denn, sie werden durch eine für ihre Sicherheit zuständige Person beaufsichtigt oder erhielten von ihr Anweisungen, wie das Gerät zu benutzen ist.
- • Entfernen Sie keine Aufkleber vom Produkt. Diese können wichtige sicherheitsrelevante Hinweise enthalten.
- Das Produkt ist kein Spielzeug! Halten Sie das Gerät von Kindern fern.

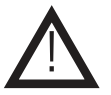

# Bestimmungsgemäße Verwendung

Diese flexible Kamera mit 5 m Kabel ist ideal für jeden Handwerker, Forscher und Entdecker. Durch das flexible Kabel ist nahezu jede Stelle erreichbar und mit den dimmbaren LEDs am Kamerakopf bleiben Ihnen auch dunkle Stellen nicht verborgen.

Eine andere Verwendung als angegeben ist nicht zulässig! Änderungen können zur Beschädigung dieses Produktes führen, darüber hinaus ist dies mit Gefahren, wie z.B. Kurzschluss, Brand, elektrischem Schlag etc. verbunden. Für alle Personen- und Sachschäden, die aus nicht bestimmungsgemäßer Verwendung entstehen, ist nicht der Hersteller, sondern der Betreiber verantwortlich.

Bitte beachten Sie, dass Bedien- und/oder Anschlussfehler außerhalb unseres Einflussbereiches liegen. Verständlicherweise können wir für Schäden, die daraus entstehen, keinerlei Haftung übernehmen.

#### Software-Installation/Bedienung

#### Software-Installation

- Stecken Sie die Endoskop-Kamera in einen freien USB-Port Ihres PC's.
- Legen Sie die Software-CD in Ihr Laufwerk ein und starten die Datei setup.exe.
- Führen Sie die einzelnen Installationschritte durch.

#### Foto-Aufnahme

- Starten Sie nun die Software über das neu erstellte Icon AMCAP.
- Mit der Snapshot-Taste auf dem USB-Stecker der Endoskop-Kamera können Sie ein Foto schießen.
- Daraufhin erscheint das Fenster SnapShotView.
- Klicken Sie auf der Menüleiste auf File → Save (im Snapshot-Fenster), um den Speicherort festzulegen.
- Der Schnappschuss kann wahlweise als BMP- oder JPEG-Datei abgespeichert werden.

#### Video-Aufnahme

- Um eine Video-Aufnahme zu starten, klicken Sie auf der Menüleiste auf Capture → Start Capture. Beim ersten Mal müssen Sie den Speicherpfad auswählen und die gewünschte Videogröße (in MB) einstellen. Bei weiteren Aufnahmen werden diese Einstellungen übernommen.
- Die Video-Aufnahme wird bei Erreichen der zuvor eingestellten Dateigröße automatisch beendet, kann aber auch jederzeit über Capture  $\rightarrow$  Stop Capture manuell beendet werden.
- Über die Menüleiste Capture → Set Frame Rate können Sie die Bildwiederholfrequenz beliebig ändern (Standard: 30 f/sec).
- Sie können aber auch ein Zeitlimit für Ihre Video-Aufnahme einstellen: Klicken Sie dazu über der Menüleiste auf Caputure → Set Time Limit, setzen das Häkchen bei Use Time Limit und stellen die gewünschten Sekunden ein.
- Unter File → Set Capture Folder können Sie den Speicherpfad für die Video-Aufnahmen festlegen.
- Unter File → Allocate File Space können Sie die Videogröße einstellen.
- Unter File  $\rightarrow$  Save Captured Video As können Sie das zuvor aufgenommene Video auf einem beliebigen Ort speichern.

#### Weitere Einstellungen

- Mit dem Drehregler am USB-Stecker der Endoskop-Kamera können Sie die 4 LED's am Kamerakopf beliebig dimmen.
- Unter Options  $\rightarrow$  Video Capture Filter können Sie die Bildeinstellungen festlegen:
	- Video-Proc-Verstärker: Hier können Sie die Helligkeit, Kontrast, Sättigung, Schärfe usw. einstellen. Deaktivieren Sie den Hacken bei Autom. (Weißabgleich), um ihn manuell einstellen zu können. Klicken Sie auf Standard, um alle Einstellungen zurückzusetzen.
	- • Kamerasteuerung: Hier können Sie die Belichtung der Kamera manuell einstellen, in dem Sie den Haken bei

Autom. deaktivieren. Klicken Sie auf Standard, um alle Einstellungen zurückzusetzen.

Unter Options  $\rightarrow$  Video Capture Pin können Sie die Einzelbildrate und die Ausgabegröße einstellen.

### Problembehandlung

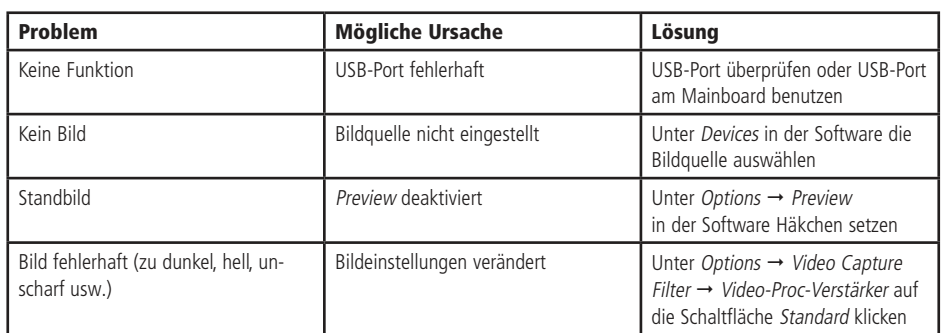

# Technische Beratung

Brauchen Sie Hilfe bei der Montage oder Installation? Kein Problem, unter der nachfolgenden Rufnummer erreichen Sie speziell geschulte Mitarbeiter, die Sie gerne bei allen technischen Fragen beraten.

# **+49 (0) 8403 920 - 930**

Montag bis Freitag von 8:00 bis 17:00 Uhr

## Pflege und Wartung

Zur Reinigung verwenden Sie ein trockenes, weiches und sauberes Tuch.

Benutzen Sie auf keinen Fall aggressive Reinigungsmittel, Reinigungsalkohol oder andere chemische Mittel. Dadurch könnte das Gehäuse angegriffen oder die Funktion beeinträchtigt werden.

### Technische Daten

- Betriebsspannung: 5V- (über USB 2.0-Port)
- 
- Sichtfeld: 56°
- 
- • Kabellänge: 5 m
- 
- 
- 
- 

Kamera: CMOS-Sensor, Auflösung 640x480 Pixel Kamerakopf: Strahlwassergeschützt, ø 14 mm Betriebssystem: Ab Windows XP Features: Snapshot-Funktion, Automatischer Weißabgleich Beleuchtung: 4 LEDs, stufenlos dimmbar Schutzart: IP66 (Kamerakopf)

# Lieferumfang

- Endoskop-Kamera
- Haken- und Magnet-Aufsatz
- Software-CD
- **Anleitung**

# Symbolerklärung

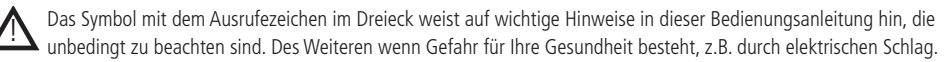

#### **Entsorgung**

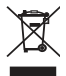

Elektro- und Elektronikgeräte, die unter das Gesetz "ElektroG" fallen, sind mit nebenstehender Kennzeichnung versehen und dürfen nicht mehr über Restmüll entsorgt, sondern können kostenlos bei den kommunalen Sammelstellen z.B. Wertstoffhöfen abgegeben werden.

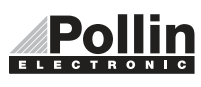

Diese Bedienungsanleitung ist eine Publikation von Pollin Electronic GmbH, Max-Pollin-Straße 1, 85104 Pförring. Alle Rechte einschließlich Übersetzung vorbehalten. Reproduktion jeder Art, z.B. Fotokopie, Mikroverfilmung oder die Erfassung in elektronischen Datenverarbeitungsanlagen, bedürfen der schriftlichen Genehmigung des Herausgebers. Nachdruck, auch auszugsweise, verboten. Diese Bedienungsanleitung entspricht dem technischen Stand bei Drucklegung. Änderung in Technik und Ausstattung vorbehalten.

©Copyright 2013 by Pollin Electronic GmbH